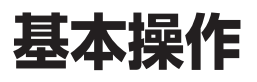

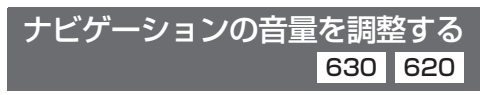

ナビゲーションの案内音量と案内出力スピー カーの設定は、別の画面から行うようになりま した。(案内出力スピーカー☞11ページ)

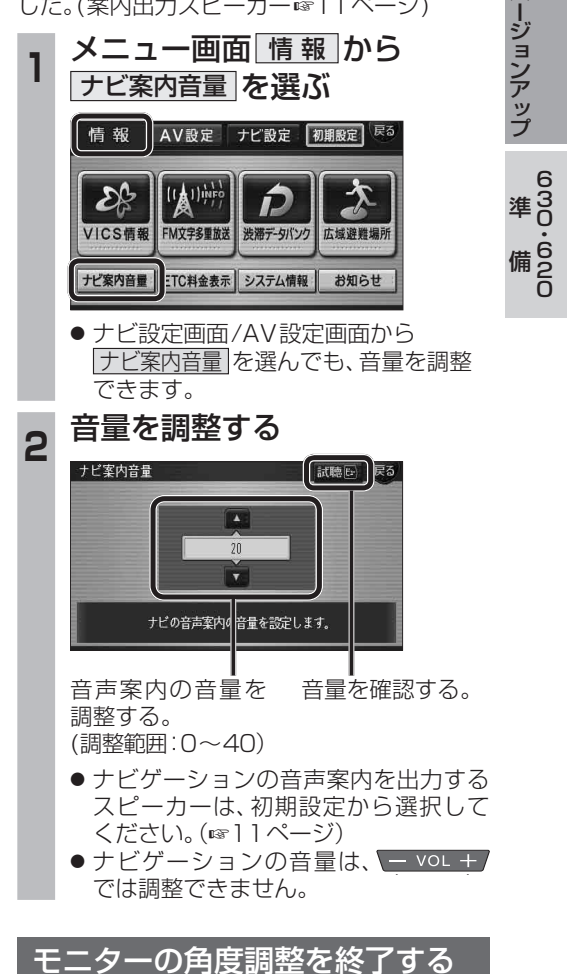

従来の TILTA に加えて、チルト・イジェクト画面 表示中に AUDIO MENU 現在地 を押しても角度 調整が終了できるようになりました。

バ

630 620

### **初期設定**

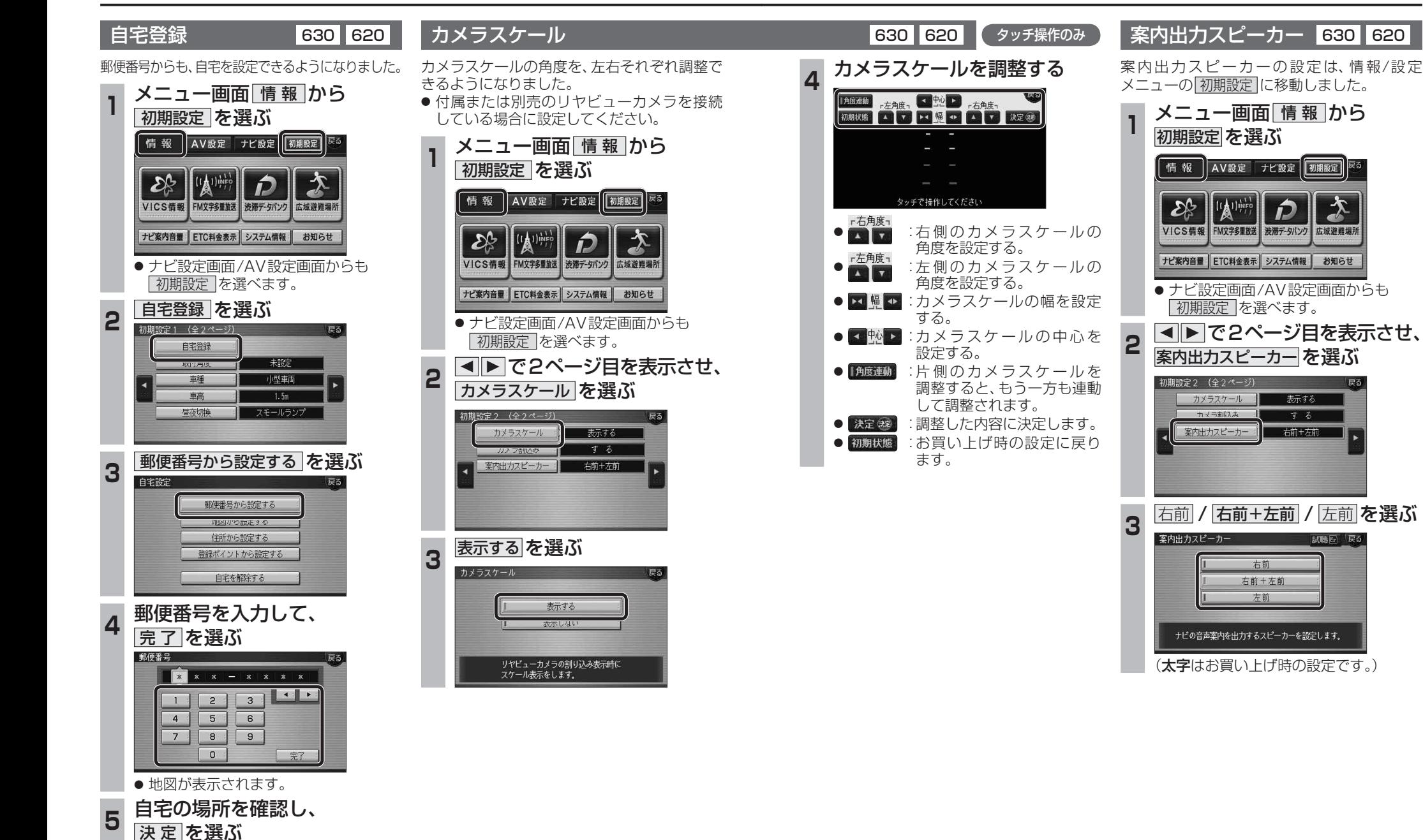

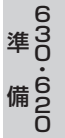

|初期設定 を選べます。

カメラフケール

カマラ実収入ス

案内出力スピーカー

AV設定 ナビ設定 初期設定 戻る

表示する

オス

右前十左前

右前

右前+左前 左前

ナビの音声案内を出力するスピーカーを設定します。

情報

 $\mathcal{E}_{\mathcal{C}}$ 

## **地図の操作 メニュー画面について**

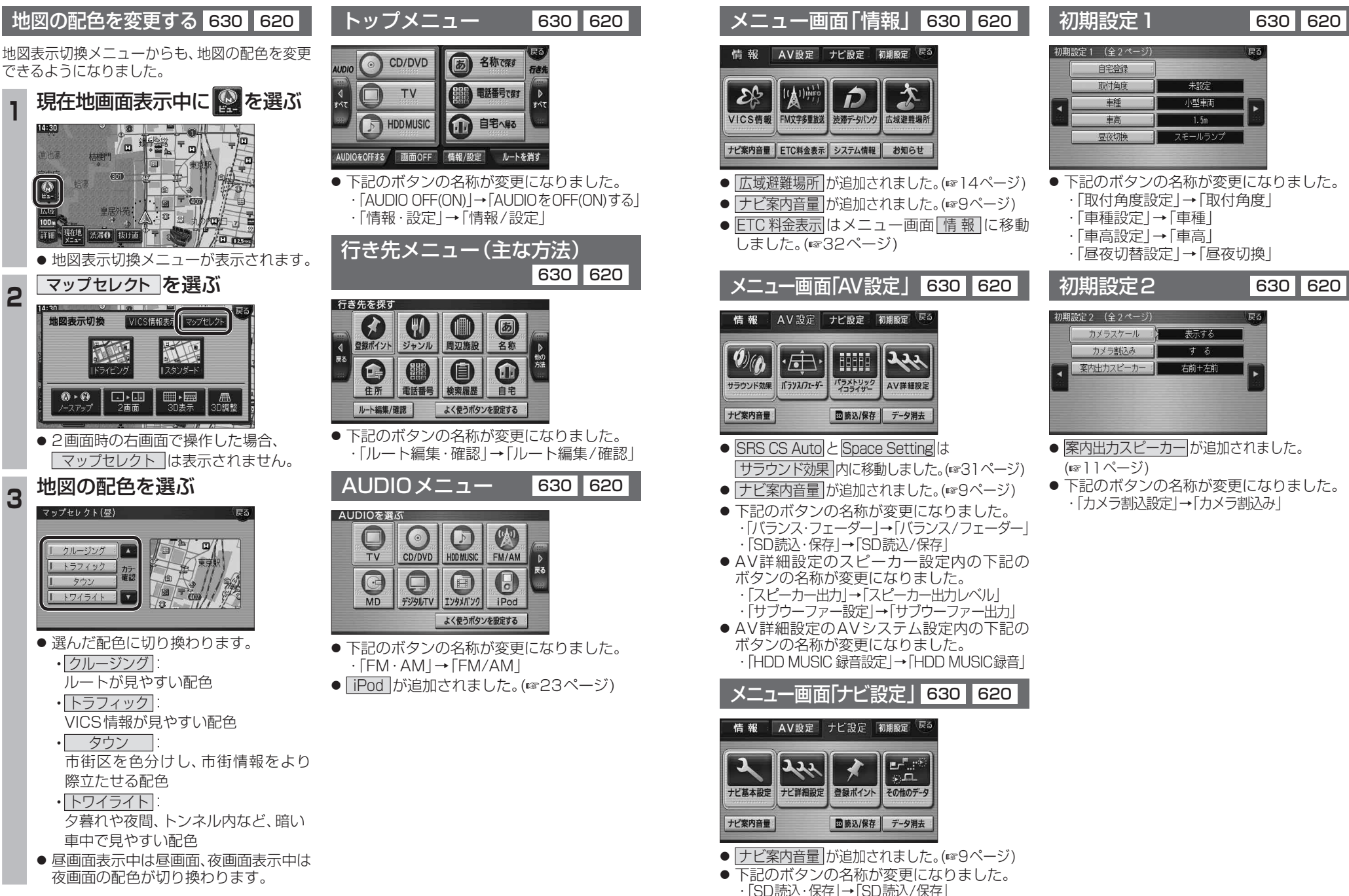

- 案内出力スピーカー が追加されました。
- 下記のボタンの名称が変更になりました。 ・「カメラ割込設定」→「カメラ割込み」

屏る

## **行き先を探す**

### 50音順のリストについて 630 620

50音順のリスト(あかさたなタッチキーが表示 されるリスト)の操作が、一部変わりました。

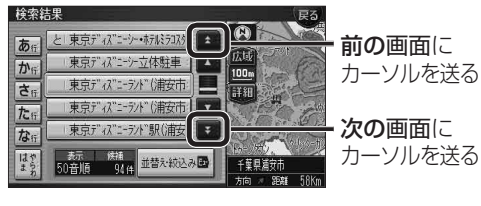

#### 周辺施設から探す 630 620

周辺検索する範囲が変わりました。

#### ■周辺検索する範囲について

- ●ルートを設定していない場合 自車位置を中心に、半径約2.5~5.5 km以 内の施設を探します。
- 地図モード画面から探す場合 カーソルの位置を中心に、半径約2.5~ 5.5 km以内の施設を探します。
- ●ルートを設定している場合(ルート案内中) 自車位置を中心に半径約250 mから、案内 ルート沿い約4 km先の半径約650 m以内 の施設を探します。

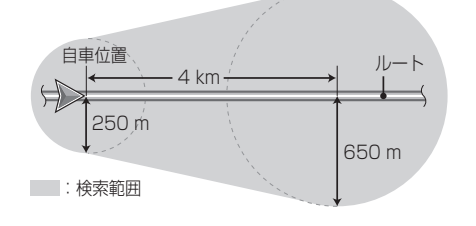

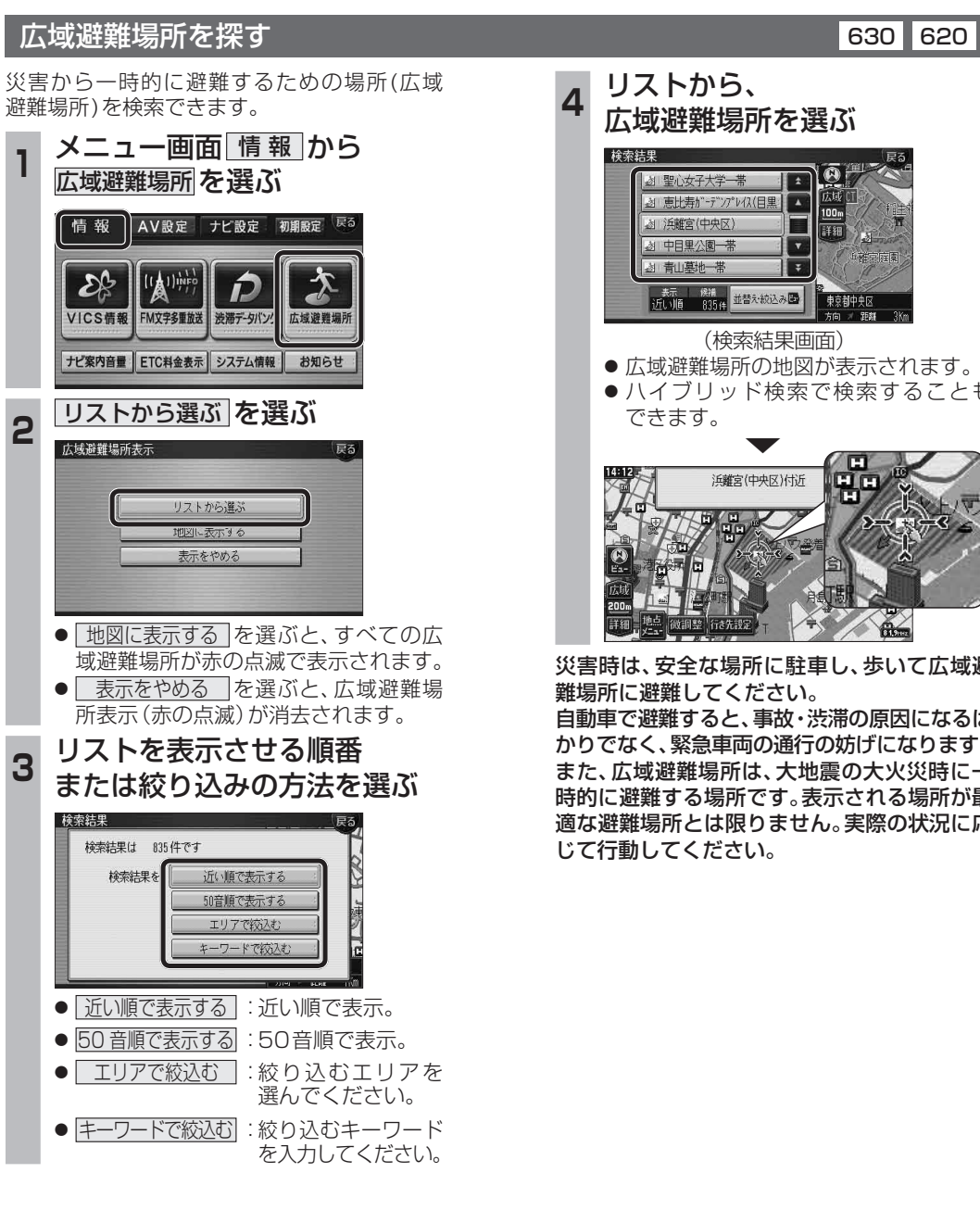

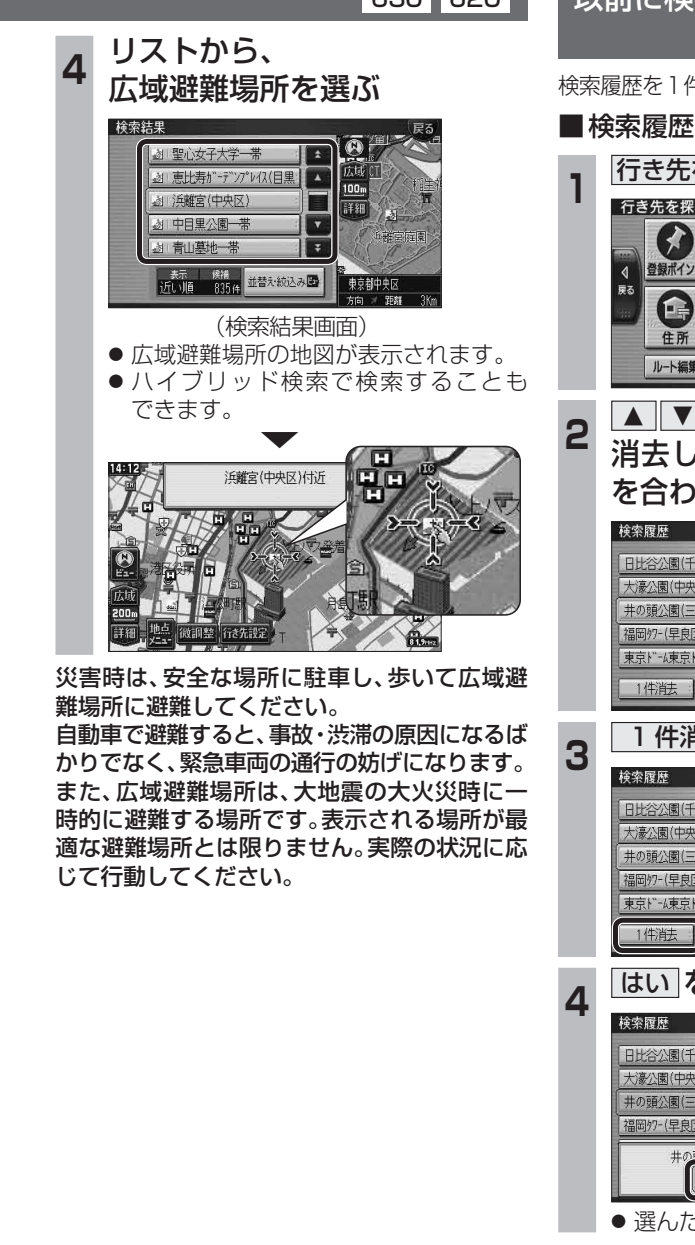

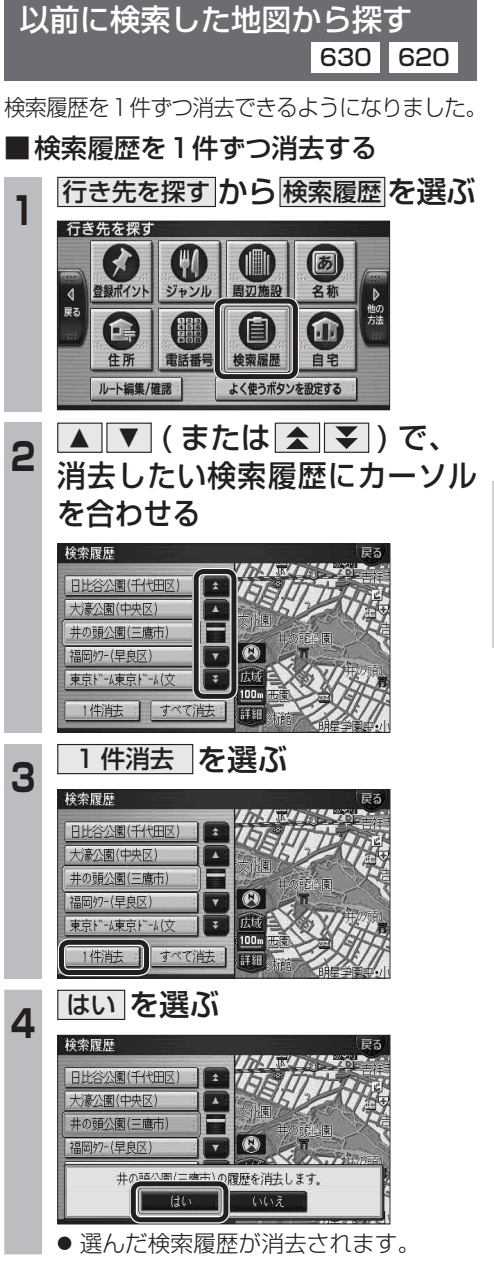

## **渋滞データバンク探索**

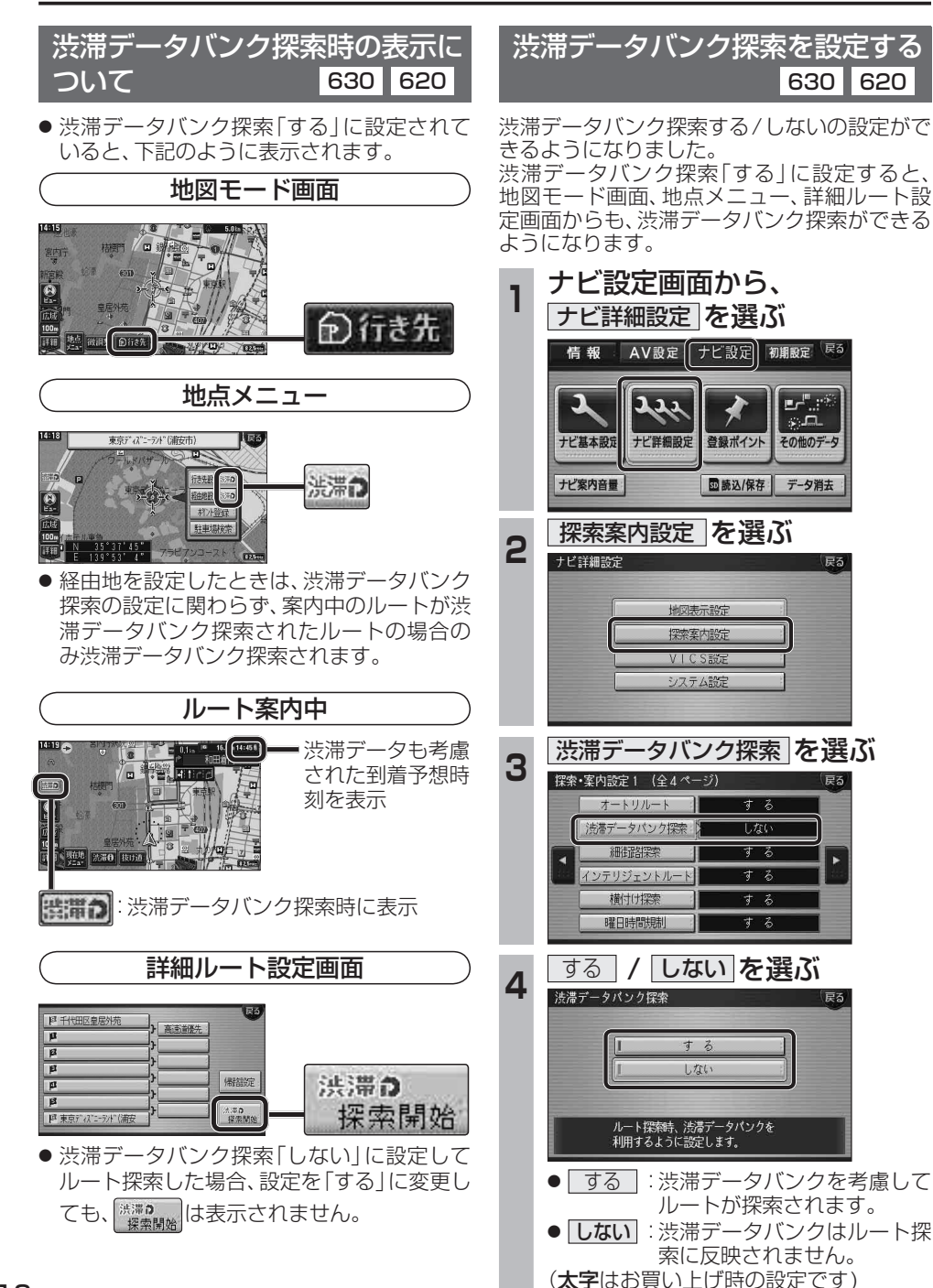

# **オートスケール**

100<sub>m</sub>

 $50<sub>m</sub>$ 

 $25m$ 

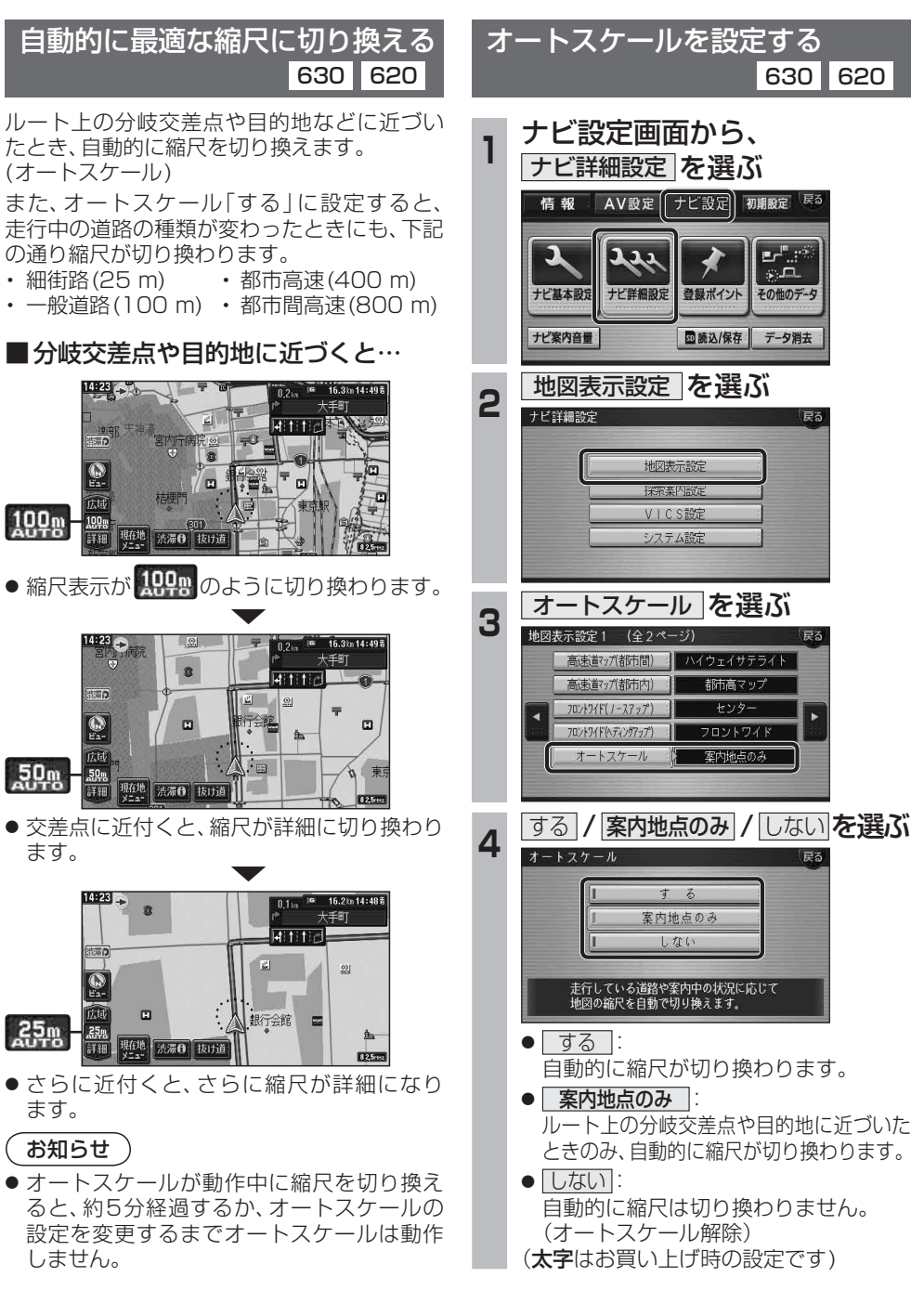

ano-oro

### **場所を登録する オーディオの基本操作**

登録ポイントのリストを並べ替える 630 620

登録ポイントのリストを、登録順、マーク順で 並べ替えることができるようになりました。

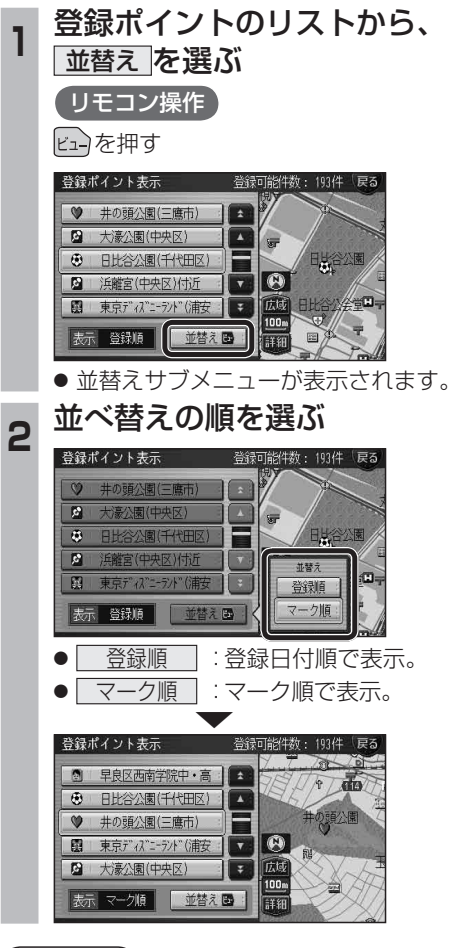

お知らせ

● 登録ポイントから行き先を探す場合、 行き先を探す → 登録ポイント   を 選 ん だ あ と、リストから登録ポイントを選ぶ際も、同 こ、シストなシューム。 ここらない